## VSM Welder After Welding Options

The Sturtz VSM welder has a number of options on how to present the finished frame after welding

#### **Contents**

**Comments** [Problem](#page-0-0) After [Welding](#page-0-1) Options [Instructions](#page-1-0) Position After [Welding](#page-3-0) Width and Height

#### <span id="page-0-0"></span>Problem

If the welder blocks are castellated, the automatic centring system on a VSM-P welder will have a problem unloading the frame after welding. This happens because the castellation holds on to the profile and it cannot be ejected properly by the centralising mechanism.

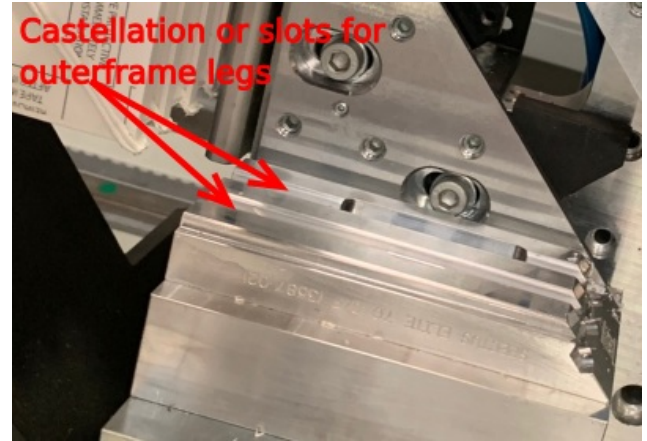

See this [video](https://vimeo.com/747606784) of the isse - note how the profile cannot lift up when the heads retract - the top heads have not given the clearance after welding

To overcome this, the centring needs to be disabled

# <span id="page-0-1"></span>After Welding Options

The VSM software allows for the following unloading options

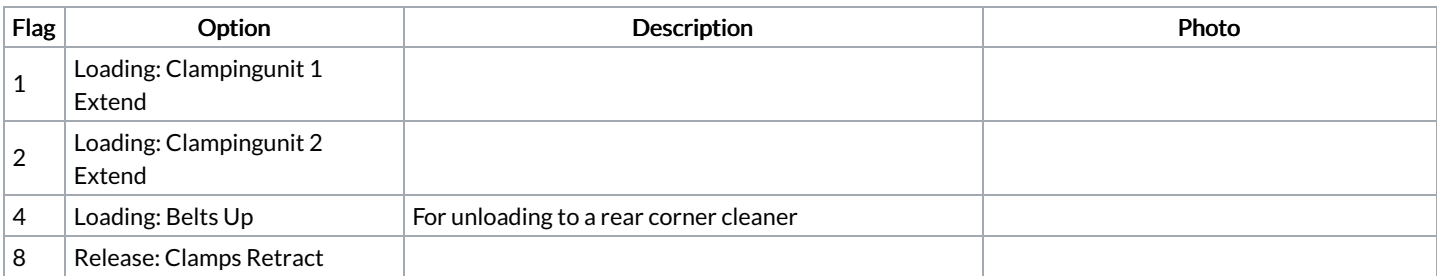

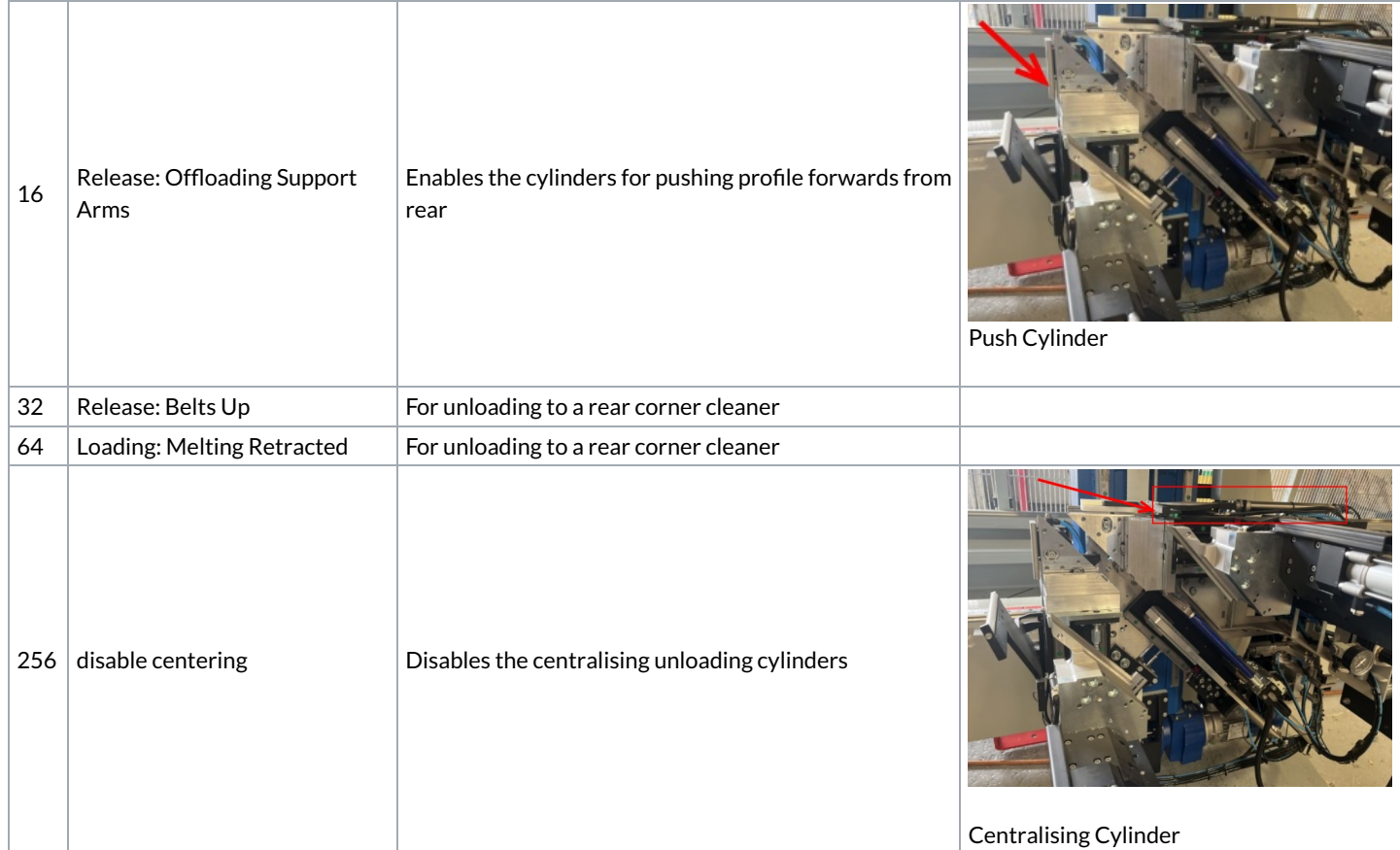

## <span id="page-1-0"></span>Instructions

Log in. You will need to log in as Technician to access these options. For the password, please contact service, the passwords are stored in the file g:\IT Department\Sturtz Passwords.txt

Select Apps

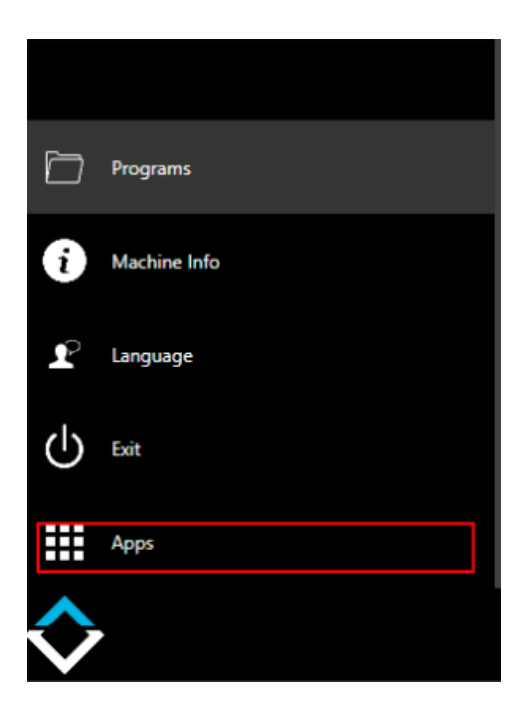

Select Profile Data

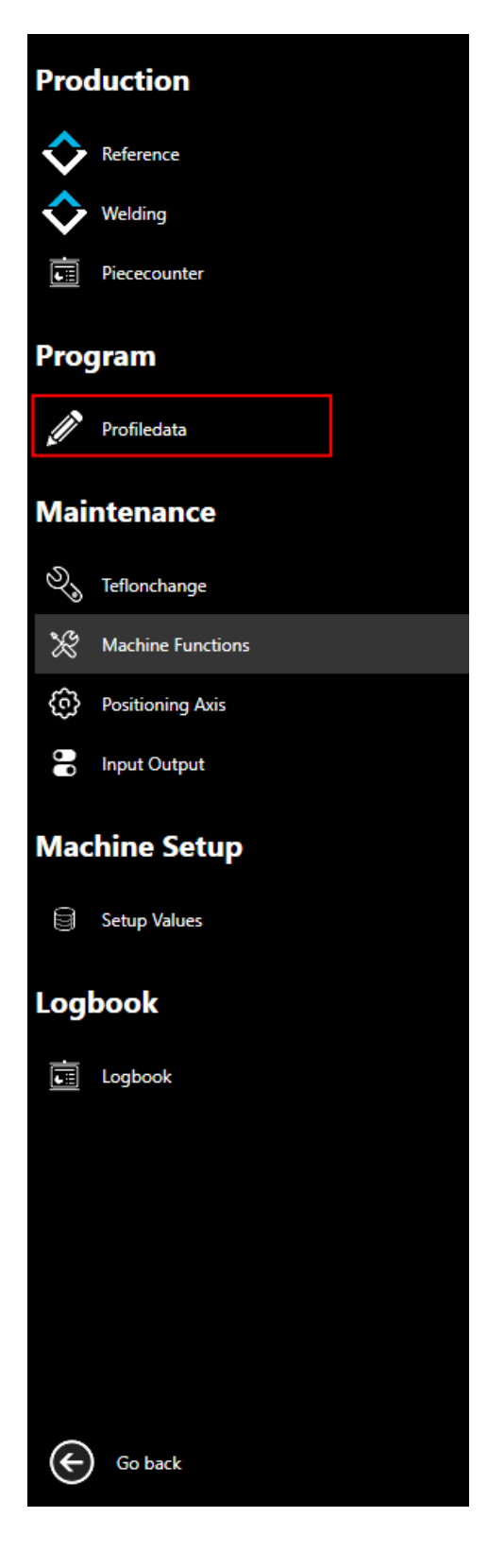

Scroll right to special function column

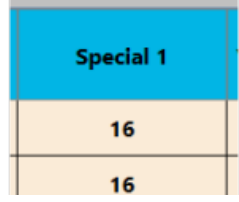

Highlight the profile special 1 parameter and press F1

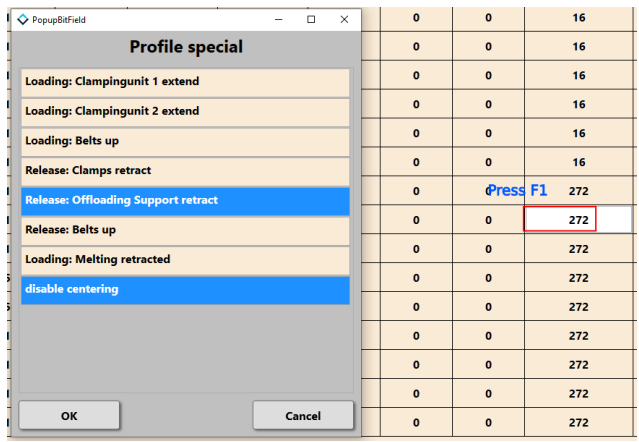

Select the options as required and press Ok.

The numerical value of the options selected will reflect in the number in the column

# <span id="page-3-0"></span>Position After Welding Width and Height

The position of the heads after welding can be adjusted in these columns. This is the distance the welder moves to release from the block.

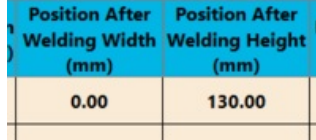